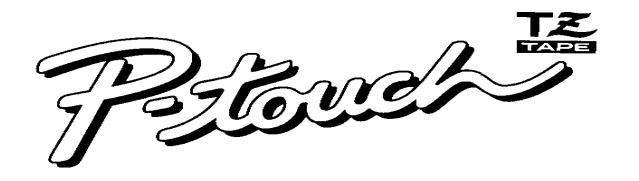

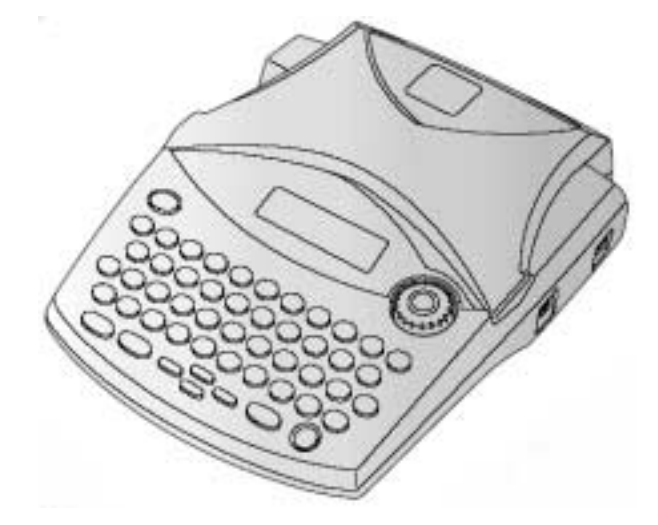

# **PT-1950 UŽIVATELSKÝ MANUÁL**

www.P-touch.com

# brother

# **Bezpečnost**

Firma BROTHER INTERNATIONAL s.r.o. Cz se sídlem Veveří 102. 659 10 Brno deklaruje model PT-1950 s externím síťovým napaječem Brother H /H1 jako bezpečný. Zařízení je označeno štítkem CE a bylo na ně vydáno evropské prohlášení shodě.

#### **Declaration of Conformity**

BROTHER INDUSTRIES, LTD. We

15-1, Naeshiro-cho, Mizuho-ku, Nagoya 487-8561, Japan declare that the Labelling System PT-1950 conforms with the following normative documents: EN 55022: 1998 Class B EMC:

EN 55024: 1998

EN 61000-3-3: 1995

and follows the provisions of the Electromagnetic Compatibility Directive 89/336/EEC (as amended by 91/263/EEC and 92/31/EEC). The AC adapter also conforms with EN 60950 and follows the provisions of the Low Voltage Directive 73/23/EEC. Issued by: BROTHER INDUSTRIES, LTD.

P & H company

Development DIV

# Popis hlavních částí přístroje

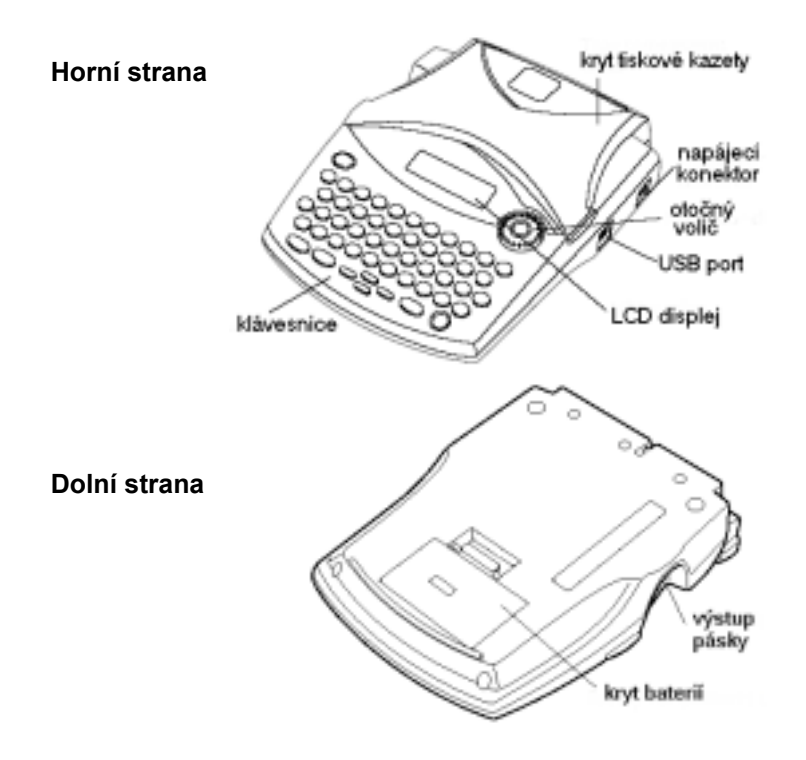

# Popis klávesnice

#### paměť frází - vlož. čti, vymaž výmaz řádku displei výmaz znaku / vše otočný volič funkcí rámeček podtržené písmostyl písma tisk / zrcadlový 2021 lar. šířka písma. OZDE (BODE) font. ⊕  $\bigcirc$ velikost písma îшт) آبادكم tabulátor ′ε 'n. délka okrajů ∈ GIE **ADDE** زین centrování grafické symboly posuv kurzoru autoformát mezerník přepočet posuv pásky znaky s diakritikou délka štítku další řádek zapnutí automatický odstřih opakovaný tisk tisk řad

# Obsah dodávky

Po vybalení přístroje si zkontrolujte kompletnost dodávky:

- $-$  PT $-1850$
- plastový kufřík
- 1ks kazety TZ
- USB kabel
- uživatelský návod
- instalační CD-ROM
- CD ROM manuály

příslušenství: síťový adaptér 9,5V /1,3A Brother H nebo H1

# P-touch

- PT-1950 je jemný přístroj nevystavujte jej mechanickým šokům.
- Nevystavujte PT-1950 přímému slunečnímu záření.
- Nepoužívejte PT-1950v prostorách příliš prašných, s vysokou nebo nízkou okolní teplotou a s vysokou vlhkostí.
- K čištění plastových částí nepoužívejte organická rozpouštědla  $($  benzin atd.  $).$
- Neinstaluite přístroj do blízkosti zařízení vyřazujících elektromagnetické vlny (televize, rádio) - může dojít k problémům s funkčností.
- Z bezpečnostních důvodů na horní část přístroje nepokládejte předměty nebo média obsahující vodu – může dojít k poškození přístroje, případně k úrazu elektrickým proudem.
- Nestavte žádné předměty do okolí výstupu pásky, napájecího adaptéru, a konektorů přístroje.
- Nedotýkejte se kovových částí v okolí tiskové hlavy, mohlo by dojít k popálení, neboť tisková hlava pracuje na termálním principu a během tisku je velmi horká.
- Pro připojení přístroje k počítači přes USB port používejte výhradně originální kabel, který je součástí dodávky.

# **Baterie**

- Pro napájení lze užít 6 ks tužkových alkalických baterií typ AA.
- Vybité baterie ihned demontujte z přístroje, mohlo by u nich dojít k úniku kapaliny a k následnému poškození napájecích kontaktů přístroje.
- Pokud nebudete přístroj používat delší dobu, baterie demontuite.

# Síťový napáječ

- Používejte pouze originální napáječ model Brother H / H1.
- Adaptér je možno připojit pouze do napájecí zásuvky 230V.
- Kabel od adaptéru neohýbejte pod velkým úhlem mohlo by dojít k přelomení vodičů. Pokud dojde k poškození adaptéru nebo kabelu. ihned jej odpojte ze sítě a od základny a nechejte jej odborně opravit.
- Adaptér nevystavujte příliš vysoké a nízké teplotě, prašnosti a vysoké vlhkosti okolního prostředí.
- V rámci ochrany zdraví před úrazem elektrickým proudem nemanipuluite s adaptérem, pokud máte vlhké či mokré ruce.

# Důležité informace

# Napájení přístroje

# Odstřihový mechanizmus

- Nedotýkejte se odstřihového mechanizmu při zapnutém přístroji. mohlo by dojít k poranění rukou.

# Data uložená v paměti

- Data zůstávají uložena v paměti pouze po dobu připojení přístroje k síti síťovým adaptérem, nebo pokud jsou instalovány nevybité baterie.

# Tiskové kazetv

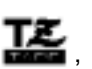

- Používejte pouze originální tiskové kazety označené logem předejdete tak případnému poškození přístroje.
- Vyrobené štítky lepte pouze na suchý odmaštěný, hladký, nezaprášený a rovný povrch, jinak může docházet k odlepování části štítku.
- Před založením kazety do přístroje napněte barvonosnou pásku otáčením navíjecího válečku ve směru šipky, jinak může dojít k jejímu nalepení na podkladovou pásku a přetržení!
- Ve venkovním prostředí vlivem dlouhodobého působení UV záření může dojít k vyblednutí vyrobeného štítku.
- Neskladujte kazety v prostorách příliš prašných, s vysokou nebo nízkou okolní teplotou a s vysokou vlhkostí.
- Kazetu, u níž byl indikován konec pásky vyměňte ihned za novou, při pokusu o tisk na spotřebovanou kazetu by mohlo dojít k poškození tiskové hlavy.

# Provozní podmínky

- Zařízení lze provozovat v rozmezí okolních teplot od 10°C do 35°C. při běžné vlhkosti prostředí.

Firma Brother nezodpovídá za případné škody, způsobené při porušení výše uvedených podmínek. Porušení uvedených podmínek může vést ke ztrátě záruky při poškození přístroje či tiskových kazet.

Před uvedením přístroje do provozu si nejdříve prostudujte uživatelský manuál.

# Počet řádků textu na štítku v závislosti na velikosti písma.

Maximální počet řádků textu štítku závisí na šířce pásky v kazetě a velikosti písma. Možnosti jsou uvedeny v následující tabulce.

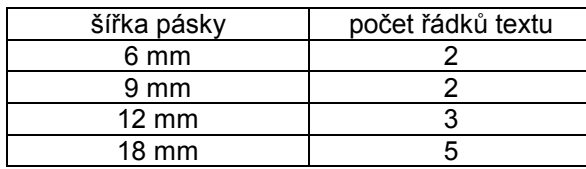

# Připojení síťového adaptéru.

Pokud k napájení nepoužíváte baterie, připojte síťový adaptér Brother model H nebo H1 do napájecí zdířky na přístroji. Konektor adaptéru má + pól na plášti a - pól na dutince.

# Napáiení bateriemi

Pokud k provozu budete používat baterie, je nutno zakoupit 6 ks tužkových baterií formátu AA. Při výměně baterií měňte vždy celou šestici.

Baterie nejsou běžnou součástí dodávky.

Sejměte spodní kryt a vložte do popisovače baterie podle obrázku - každou dvojici stejným směrem. Pokud baterie nevyměníte do 3 minut, bude vymazána paměť frází.

Po instalaci baterií nasad'te spodní kryt.

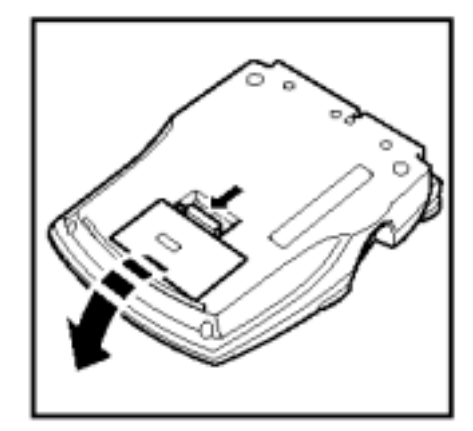

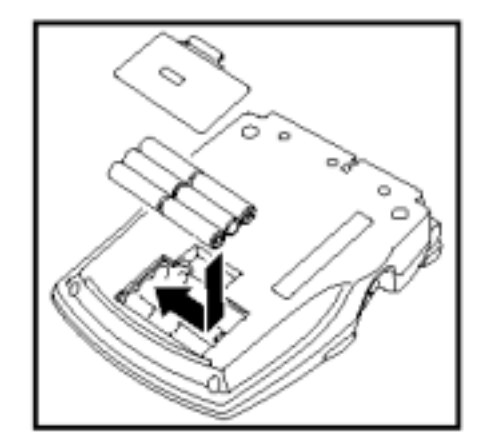

# Tiskové kazetv

# Zakládání tiskových kazet.

Otevřete horní krvt.

Odstraňte z nové kazety transportní zarážku. Zkontrolujte, zda na výstupu kazety je spojena samolepící páska v barvě odkladu s vrchní průhlednou laminovací fólií.

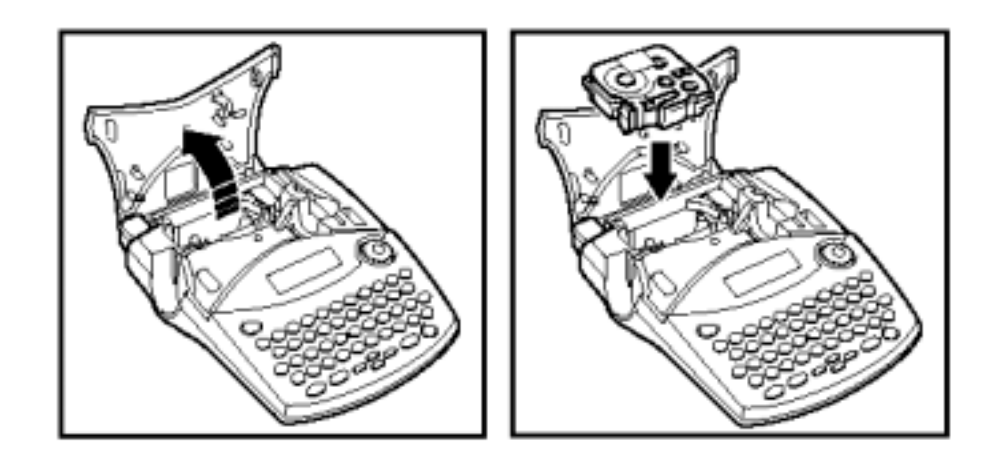

Pokud by tyto pásky vykazovaly stranový přesah, povytáhněte je tak, aby byl přesah odstraněn. Pásky by měly z výstupu kazety vyčnívat v délce min. 1mm. jinak po založení kazety při tisku dojde k namotání pásek na výstupní kolečko kazety, místo toho, aby se páska vysouvala ven. Pokud z kazety vyčnívá delší kus pásky, můžete jej po založení kazety odstřihnout stisknutím tlačítka odstřihu.

Pootočte kolečkem ve střední části kazety ve směru šipky tak, aby barvonosná páska byla napnuta. Pokud by byla tato páska, která je vedena pod laminovací páskou, na kterou je z ní tepelnou hlavou vypálen zadaný text na displeji, příliš volná, mohlo by dojít k jejímu nalepení na podkladovou pásku s následným vytažením z kazety. Pokud by někdy k tomuto jevu došlo, vyhledejte svého dodavatele, který Vám pásku odborně opraví, popřípadě vysvětlí postup při opravě. Mějte na vědomí že takovéto poškození pásky nemůže být kvalifikováno jako záruční závada, neboť se jedná o porušení provozních podmínek.

Opatrně zasuňte kazetu do popisovače.

Zavřete horní kryt.

# Typy kazet a lepení štítků.

K dispozici je široký výběr kazet v různých barvách podkladů a tištěného textu. V modelu PT-1950 je možno používat kazety o šířce 6, 9, 12 a 18mm s označením TZ.

Kazety s laminovanými páskami - odolávají otěru, vlhkosti a slunečnímu záření. Povrch, na který bude lepen štítek nesmí být mastný, zaprášený, vlhký a příliš zvlněný.

Po přípravě povrchu, na který budete lepit vyrobený štítek vyjměte separátor, nasad'te jej na štítek a otočte jej o 180°. Levou rukou držte pevně štítek a separátorem tahem směrem od sebe oddělíte spodní krvcí pásku.

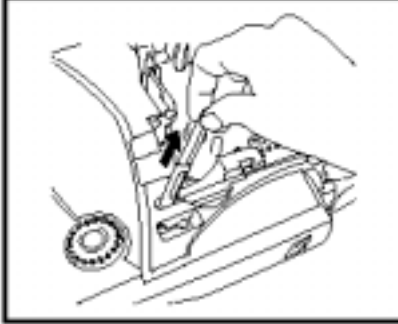

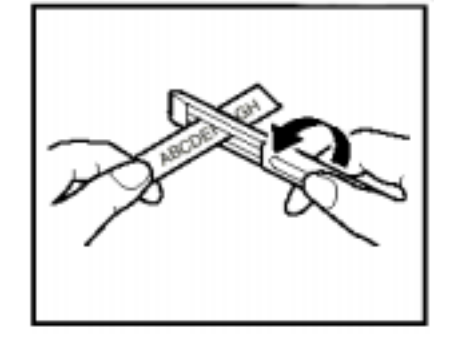

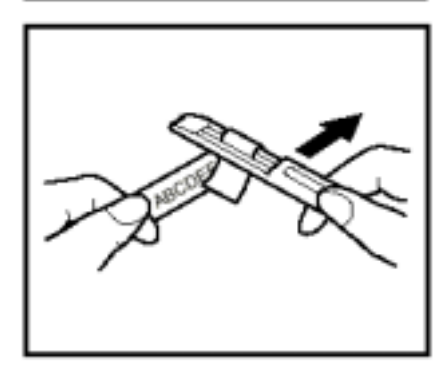

Kazeta s bezpečnostní (security) laminovanou páskou pro účely plombování. Oddělení krycí pásky vyrobeného štítku realizujete stejným způsobem.

Kazety s nelaminovanými páskami jsou tenčí, lépe přiléhají na nerovný povrch a jsou určeny především do vnitřních prostorů, kde nehrozí jejich poškození hrubým mechanickým otěrem. Oddělení obou částí krycí pásky je patrné z obrázku

Čistící kazeta TZ-CL se používá pro čištění tiskové hlavy.

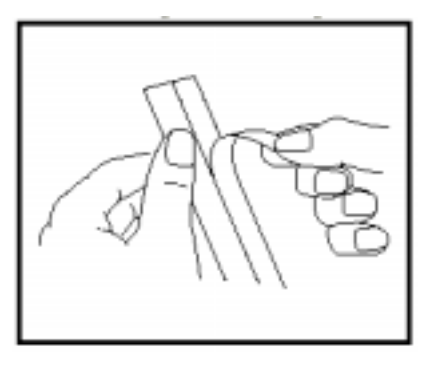

# **⁄drûba přÌstroje**  Veškeré údržbové práce realizujte pouze při vypnutém přístroji!

# **Údržba exteriéru.**

Čištění povrchu provádějte měkkým hadříkem buď suchým, nebo použijte roztoky na čištění plastů. K čištění zásadně nepoužívejte organická rozpouštědla jako je aceton, benzin atd. – mohlo by dojít k poškození plastových částí naleptáním.

# **ČiötěnÌ tiskovÈ hlavy.**

Znečištění tiskové hlavy se na štítku projevuje podélnými proužky bez tisku navrženého motivu, nebo celými oblastmi s výpadky tisku. Pokud indikujete tento stav, vyčistěte tiskovou hlavu pomocí čistící kazety **TZ-CL4**, případně měkkým hadříkem navlhčeným Izopropylalkoholem.

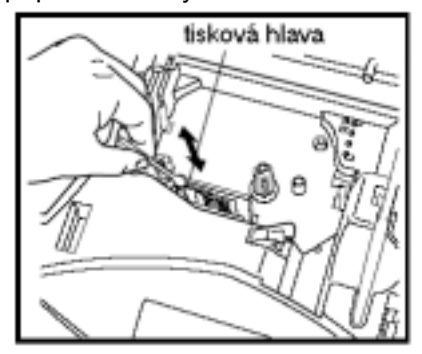

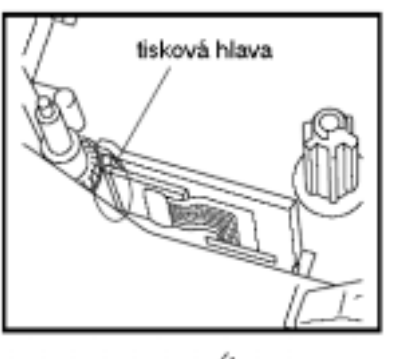

**ČiötěnÌ odstřihovÈho mechanizmu.** Během používání přístroje dochází k ulpívání lepidla z pásky na odstřihovém mechanizmu a dochází tak k nekvalitnímu odstřihu. Nůžky odstřihu minimálně jednou ročně očistěte bavlněným hadříkem, navlhčeným Izopropylalkoholem.

# $\check{C}$ **ištění podávacích válečků.**

Znečištěné podávací válečky mohou způsobit nepravidelné podávání pásky, což se na tištěném štítku projeví nestejnou šíří písmen a mezer. V tomto případě měkkým navlhčeným hadříkem otřete podávací válečky. Jako čistící tekutinu použijte buď vodu, nebo čistící roztoky na gumové materiály. Zásadně nepoužívejte organické kapaliny!

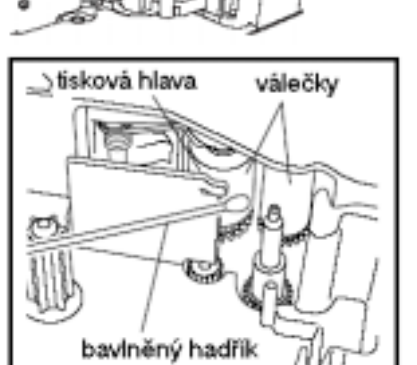

# Programové vybavení.

Poznámka: Nepřipojujte zařízení k počítači dříve, než budete během instalace vyzváni!!

# **Instalace.**

- 1. Založte do CD-ROM mechaniky instalační CD-ROM.
- 2. Zvolte komunikační jazyk ( angličtina, němčina...)
- 3. zadejte instalaci buď jako typickou
	- ( **Typical** ) instaluje se:
	- P-touch Editor 4
	- ( komplexnÌ program pro tvorbu štítků v počítači)
- Quick Editor ( jednoduchý editor pro tvorbu štítků)
- tiskový driver

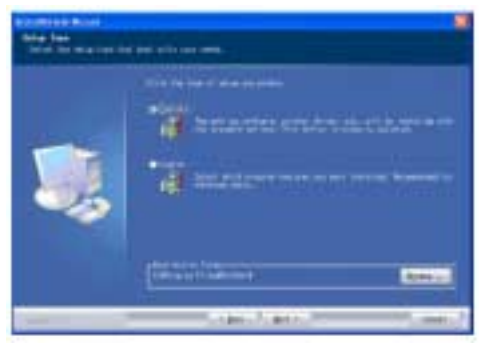

Pokud zvolíte uživatelskou instalaci ( Custom ), můžete si vybrat, které z výše uvedených komponent si přejete instalovat.

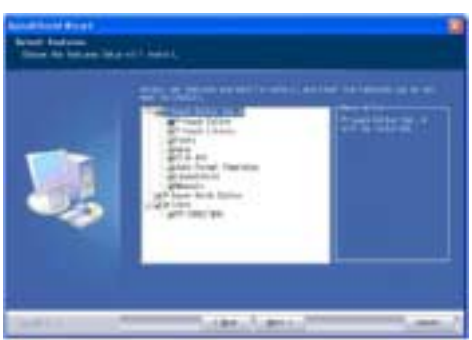

4. Při instalaci programového vybavení dále postupujte podle pokynů.

5. Při zahájení instalace tiskového driveru budete vyzváni k připojení PT-1950 k počítači a k jeho zapnutí. Následně se detekuje nové zařízení a začne probíhat instalace driveru. Na dotaz, zda se má pokračovat v instalaci po nalezení necertifikovaného HW odpovězte Ano.

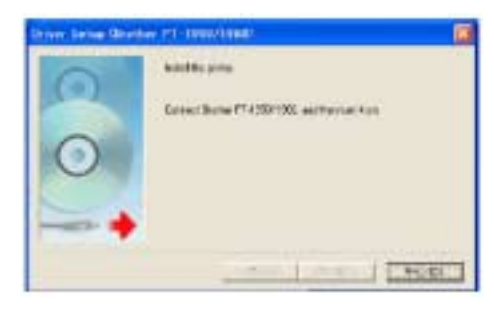

6. Dokončete instalaci

Další informace o programovém vybavení P-touch Editor 4 a Quick Editor naleznete na CD-ROM s manuály.

#### Odinstalace

Pokud budete chtít odinstalovat některé části, cestou Start - Programy -P-touch Editor 4 (nebo Quick Editor) spust'te odinstalátor. Tiskový driver ze složek tiskáren odstraníte klasickým odebráním.

#### Požadavky na systém:

počítač: operační systém: paměť RAM v PC místo na disku PC interface PC

IBM PC kompatibilní Windows 98, 98SE, Me, 2000, XP Pro / Home minimálně 64 MB minimálně 50 MB USB port

# Obsluha přístroje z klávesnice

# Vypínání / zapínání přístroje.

v pravém dolním rohu klávesnice. Realizuiete stisknutím tlačítka Pokud je přístroj v nečinnosti, dojde k automatickému vypnutí po 5 minutách při obsluze jen z klávesnice, respektive po 60 minutách při připojení k PC.

# Kurzorové klávesv

LCD displej zobrazuje současně 9 znaků, nicméně text štítku lze realizovat až o 99 znacích. Pro zobrazení textu je tedy nutno využít kurzorových kláves na displeji. V následujícím přehledu jsou uvedeny funkce kurzorových kláves.

- $\triangleleft$  pohyb kurzoru na displeii vlevo
- $\triangleright$  pohyb kurzoru na displeii vpravo
- A přesun kurzoru na předchozí řádek textu na displeji
- ▽ přesun kurzoru na následující řádek textu na displeji

# při stisknuté klávese CODE:

- CODE + < přesun kurzoru na začátek textu aktuálního řádku
- $CODE + \triangleright$  přesun kurzoru na konec textu aktuálního řádku
- CODE + A přesun kurzoru na začátek textu
- CODE +  $\vee$  přesun kurzoru na konec textu

# Otočný volič

Otočný volič slouží k výběru funkcí (stejně jako CODE + klávesa funkce), vybraná funkce se potvrdí stisknutím SET, voličem se vybere parametr funkce a výběr parametru se opět potvrdí stisknutím SET. Vrácení ve výběrech o krok zpět realizujete stisknutím klávesy výmazu <a.

#### Stručný popis kláves

Tento popis slouží jako všeobecný přehled a je určen především pro uživatele starších modelů vzhledem k dědičnosti převážné většiny funkcí. Začínajícím uživatelům doporučujeme pečlivě pročíst podrobnější popis funkcí v dalším textu.

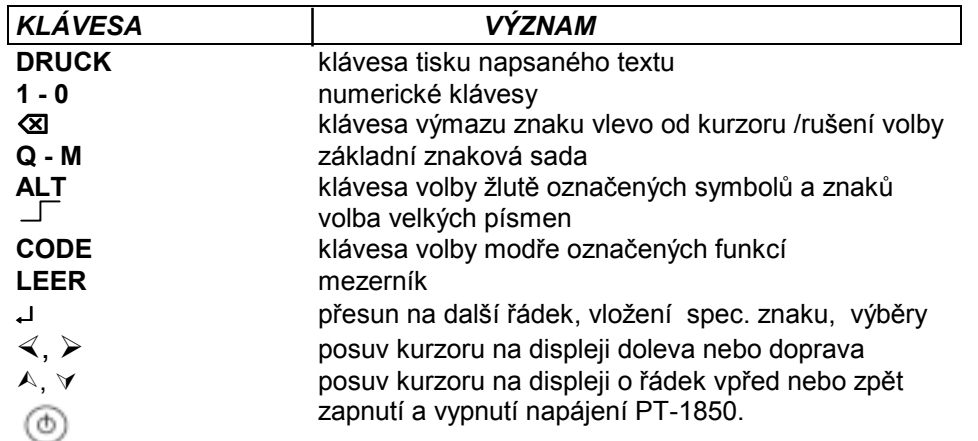

# ŽLUTĚ OZNAČENÉ FUNKCE

Po stisknutí klávesy ALT je možno tisknout žlutě označené symboly a znaky spodního popisu kláves, při současně stisknuté klávese – pak znaky a symboly horního žlutého popisu. Opětovným stisknutím klávesy ALT je volba zrušena.

# FUNKCE SE SOUČASNĚ STLAČENOU KLÁVESOU CODE

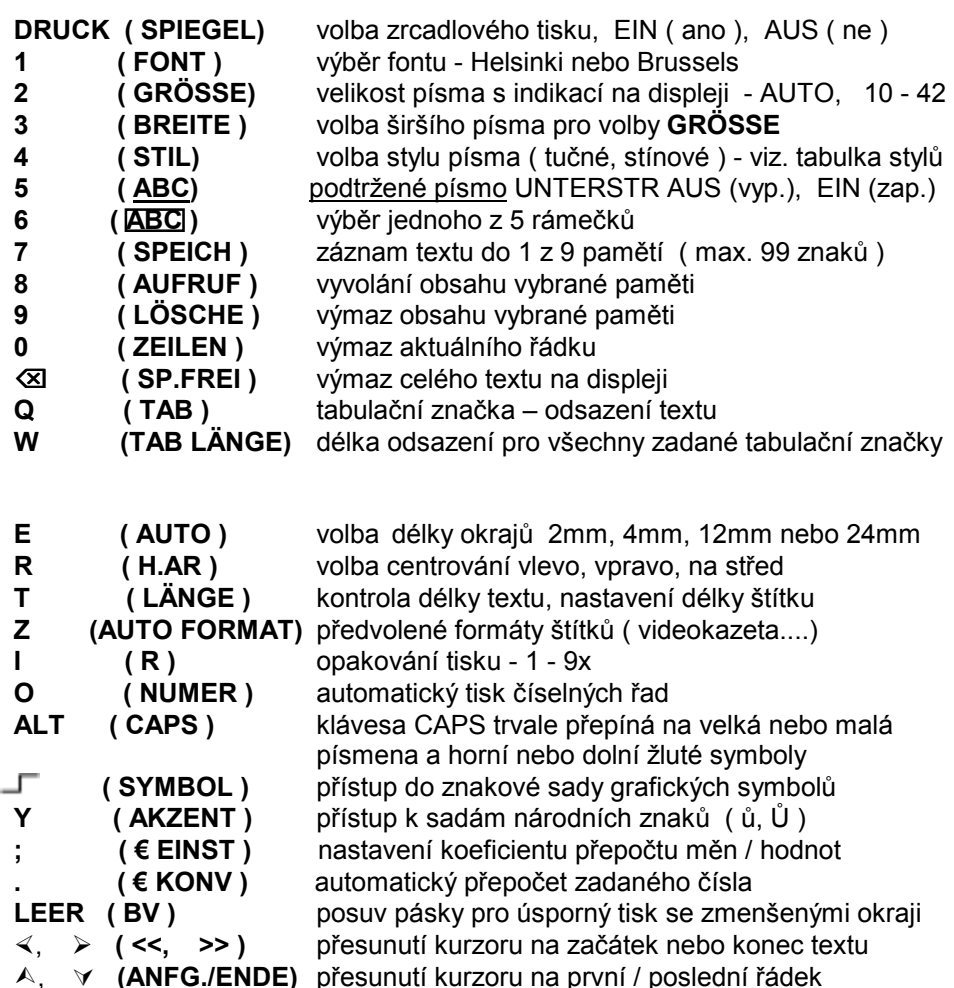

#### Potvrzení volby a rušení prováděné operace.

Pokud nastavovaná funkce obsahuje více voleb s následným zadáním parametrů, je nutno po každém kroku stisknout klávesu SET nebo ~ pro potvrzení aktuální volby. Pokud volbu potřebujete zrušit, nebo se výběrech vrátit o krok zpět. stiskněte klávesu <a.

# Funkce tabulátorů

#### Vložení tabulátoru.

PT-1950 umožňuje nastavit začátky částí textů na vzájemně předem definovanou vzdálenost (viz. následující funkce TAB LANGE).Tabulační značku vložte před začátek nového textu stisknutím klávesy TAB při stisknuté klávese CODE. Vložení je na displeji indikováno inverzně zobrazeným písmenem T. Maximální počet tabulátorů na štítek je 50.

#### Nastavení vzdálenosti tabulátoru (funkce otočného voliče 8/19)

Při stisknuté klávese CODE stiskněte klávesu TAB LÄNGE, nebo otočným voličem vyhledejte funkci 8/19. Kurzory A a ∀ nastavte požadovanou vzdálenost začátku nového textu od začátku předchozího. Výběr potvrďte stisknutím klávesy -∟. Pokud vkládáte více tabulátorů, nastavení platí pro všechny, tj. nelze pro každý vložený tabulátor zadávat samostatnou vzdálenost. Princip je patrný z následujícího obrázku - u dvouřádkového štítku jsou použity tabulátory mezi 1.a 2. textem a mezi 3. a 4. textem. Vzdálenost je v pro tento příklad volena 3 cm, celkově lze vzdálenost zadávat v rozmezí 0 – 30 cm.

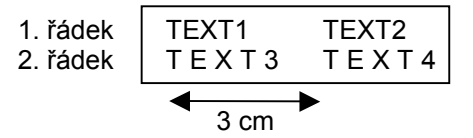

#### Funkce výmazu.

Poznámka: Klávesa výmazu slouží nejen k mazání znaků na displeji, ale i ke zrušení právě volené funkce, nebo jejich parametrů.

#### Výmaz znaku.

Klávesami <, >, A, v nastavte na displeji kurzor vpravo za znak, který chcete mazat. Každým stisknutím klávesy <<a>S dojde k výmazu znaku vlevo od kurzoru. Výmaz řádku.

Klávesami <, >, A, v nastavte na displeji kurzor na řádek, který hodláte mazat. Při stisknuté klávese CODE stiskněte klávesu výmazu ZEILEN - dojde k výmazu aktuálního řádku.

#### Celkový výmaz

Lze jednoduše realizovat stisknutím klávesy **XI** při stisknuté klávese Code. Na displeji se objeví nabídky výmazu textu a formátů (velikost písma..)

- TEXT & FORMATE nebo jen textu - NUR TEXT. Po výběru typu výmazu klávesami A a v stiskněte klávesu J pro vykonání příkazu.

# Psaní znaků s diakritikou.

#### Složení znaku s diakritikou.

Zadejte nejdříve diakritické znaménko – čárka přímým stiskem klávesy, nebo háček (ALT + L) a teprve potom malé písmeno např. 'A = á, nebo při stisknuté klávese  $-\Box$  velké písmeno např.  $-\Box$  A = Á. Tímto způsoben nelze ale zadat znaky Ů a ů, které je nutno vyhledat v sadě AKZENT. Přehled možností skládání znaků je uveden v tabulce.

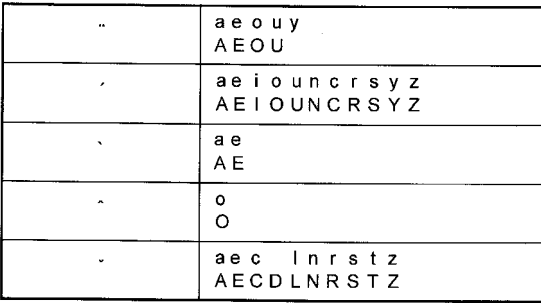

# Vyhledání znaků s diakritikou v sadě AKZENT.

Při stisknuté klávese CODE stiskněte klávesu AKZENT, nebo pomocí otočného voliče vyhledejte funkci 18/19 a výběr potvrďte stisknutím SET. Na displeji se zobrazí nabídka písmen, jehož variantu s diakritickým znaménkem budete vyhledávat. Stiskněte klávesu příslušného znaku s rozlišením velkých a malých písmen pomocí funkce CAPS, nebo výběr realizujte otočným voličem a z příslušné sady vyberte přesunem kurzoru  $($   $\leq$ ,  $\geq$ ) nebo otočným voličem hledaný znak a potvrďte výběr klávesou - Volbu lze zrušit stisknutím tlačítka **⊠.** Tyto výběry mají hlavní význam jen pro znaky ů a Ů, ostatní znaky s diakritikou se dají rychleji skládat pomocí volby znaménka a základního znaku. Přehled znaků s diakritikou je uveden v následující tabulce.

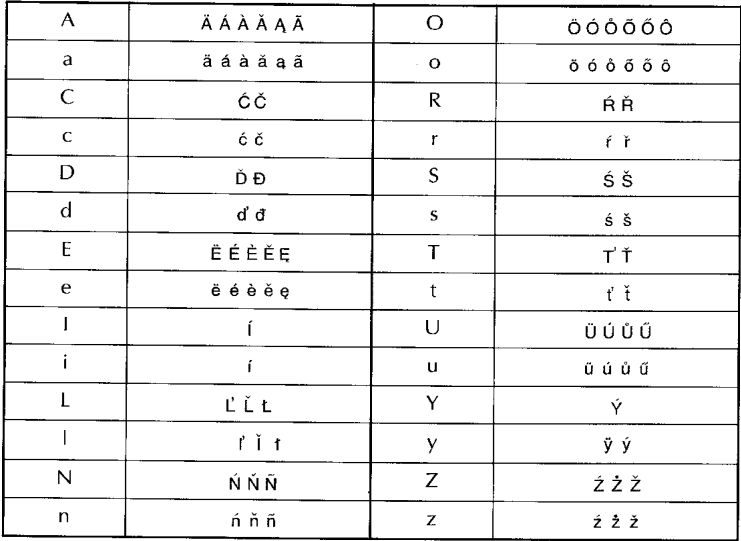

# Sada grafických symbolů

Při stisknuté klávese CODE stiskněte klávesu SYMBOL a pomocí kláves A. ∀. <. > požadovaný znak. Po skončení výběru stiskněte J. Další možností je vyhledat funkci 17/19 otočným voličem, stisknout SET, otočným voličem vybrat požadovaný symbol a po jeho výběru stisknout opět SET. Možnosti jsou znázorněny v tabulce.

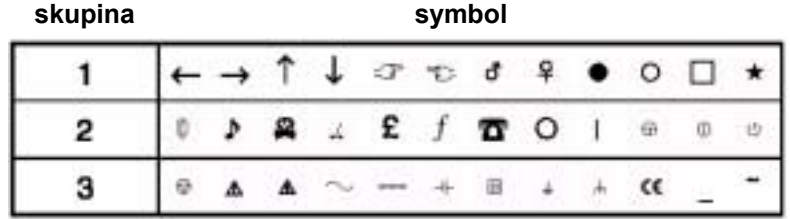

# Předvolené formáty.

Při stisknuté klávese CODE stiskněte klávesu AUTOFORMAT. Nyní můžete volit pomocí kláves A a ∀ požadovaný formát (délka štítku) s potvrzením výběru stlačením klávesy "J. Nabídka VOREINSTLG. znamená, že nebude volen žádný spec. formát. Další možností je vyhledat funkci 12/19 otočným voličem, stisknout SET, otočným voličem vybrat požadovaný autoformát a po jeho výběru stisknout opět SET. Přehled nabídek je uveden v následující tabulce.

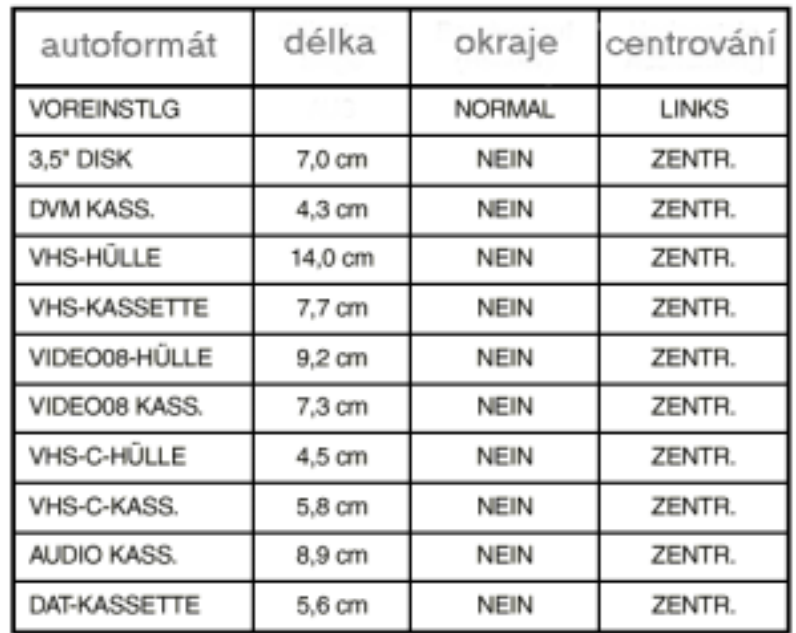

# **Font a styl písma.**

Při stisknuté klávese **CODE** je možno opakovaným stisknutím klávesy **FONT** zvolit písmo Helsinki nebo Brussels. Každé písmo lze psát 9 styly. Výběr stylu se realizuje stejným způsobem pomocí **CODE + STIL.** Celkem je tedy k dispozici 18 voleb. Vybraný font je indikován na displeji trojúhelníčkem u Font 1 a Font 2, styl pak trojúhelníčkem u příslušného znaku na displeji. Další možností výběru je vyhledat otočným voličem funkci 1/19 (FONT) respektive 4/19 (STIL), stisknout SET, otočným voličem vybrat požadovaný font / styl pÌsma a po jeho v˝běru stisknout opět **SET**. V tabulce je uveden přehled vöech 9 stylů.

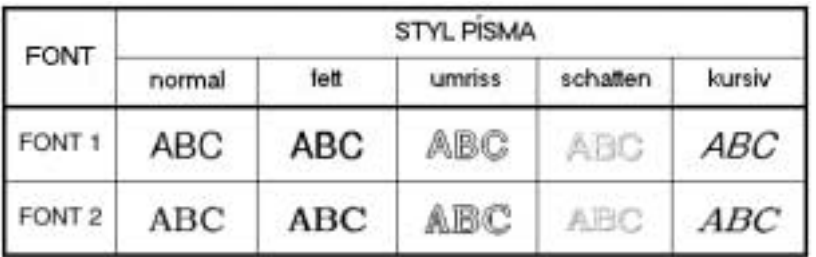

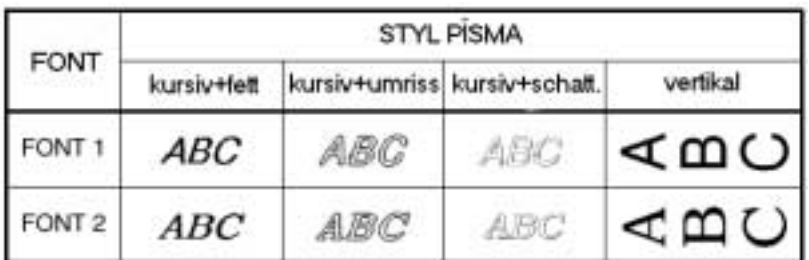

# Podtržené písmo.

Při stisknuté klávese **CODE** opakovaným stisknutím klávesy **ABC** zapnete ( **EIN** ) nebo vypnete ( **AUS** ) podtržení celého napsaného textu.

Další možností je vyhledat otočným voličem funkci 5/19 (UNTERSTR.) stisknout **SET**, otočným voličem vybrat její zapnutí nebo vypnutí po výběru stisknout opět **SET**.

# **Volba velikosti a öÌřky pÌsma.**

Volba velikosti písma je umožněna s indikací v horní části displeje postupným stisknutím klávesy 2 ( GRÖSSE ) při stisknuté klávese CODE. Zvolit lze buď automatickou optimální velikost (AUTO), nebo velikosti 6,9,12 pro pásky o šířce 6mm, dále velikost 18 ( pásky o šířce 9 mm ). Pásky o öÌřce 12mm umoûňujÌ vybrat i velikost pÌsma **24** a p·sky o öÌřce 18mm pak velikost **36** a 42. Tyto velikosti v bodech platí samozřejmě pro jednořádkový tisk, pro tisk ve více řádcích je nutno zvolit písmo menší. Nepovolená volba je indikována chybovým hlášením. Volbou **CODE + 3 ( CODE + BREITE** ) = **EIN** lze dosáhnout větší šířky znaků pro zvolenou velikost písma. Další možností výběru je vyhledat otočným voličem funkci 2/19 (GRÖSSE) respektive 2/19 (BREITE), stisknout SET, otočným voličem vybrat poûadovanou velikost / öÌřku pÌsma a po v˝běru stisknout opět **SET**. Tabulka na další straně znázorňuje možné kombinace.

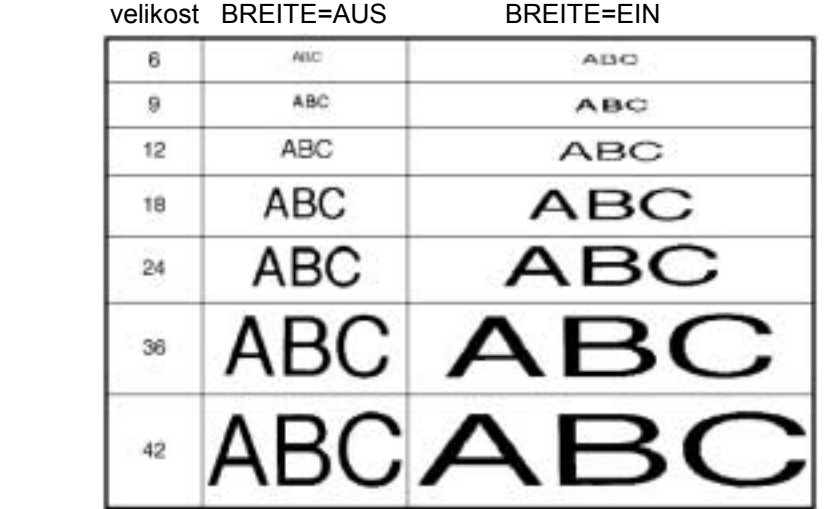

Pokud zvolíte příliš velké písmo vzhledem k šířce pásky, po stisknutí tlačítka tisku (DRUCK) místo tisku obdržíte chybové hlášení o volbě příliš velkého písma ( **TEXT ZU HOCH !** ), případně při víceřádkovém tisku hlášení o příliš velkém počtu řádků vzhledem ke zvolené velikosti písma ( **ZUVIELE ZEILEN** ).

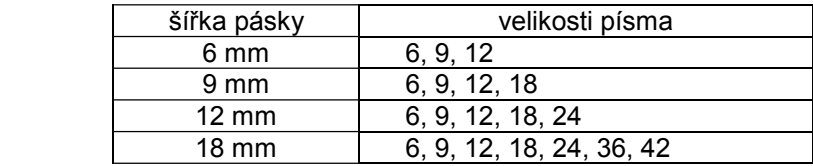

# Rámečky kolem textu.

Při stlačené klávese CODE opakovaně stiskněte klávesu 6 a vyberte typ rámečku podle následující tabulky. Rámeček je platný pro celý napsaný text. Další možností je vyhledat otočným voličem funkci 6/19 (RAHMEN) stisknout SET, otočným voličem vybrat typ rámečku po výběru stisknout opět SET.

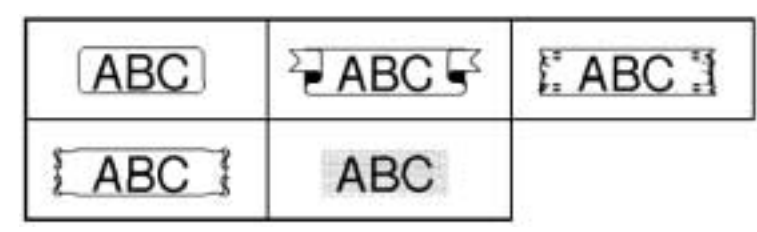

# Zadání délky okrajů štítku.

Jelikož je tisková hlava vzdálena 24 mm od výstupu pásky, znamená to, že levý okraj samostatně vyráběného štítku vzhledem k uvedené nepotisknutelné oblasti nemůže být kratší, než 24 mm. Z důvodu úspory pásky je výhodnější vyrábět série štítků (opakovaný tisk, tisk řad) a odstřihnout je nůžkami podle naznačených bodů, pokud okraj zvolíte menší než 12 mm. Situace je patrná z následujícího obrázku.

Při stisknuté klávese CODE opakovaným stiskem klávesy AUTO vyberte požadovanou délku okraje, nebo vyhledejte otočným voličem funkci 8/19 (BV) stiskněte SET, otočným voličem vyberte délku okraje a výběr potvrďte stisknutím SET

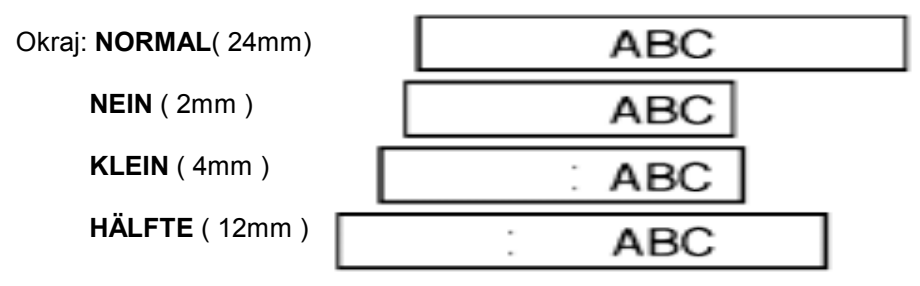

# Centrování textu na štítku.

Funkce centrování má praktický význam pouze pro víceřádkové tisky, pro které je možno volit centrování na levý okraj (LINKS), střed (ZENTR.), nebo na pravý okraj (RECHTS) a centrování do bloku. Přepínání mezi volbami je opět umožněno opakovaným stlačením klávesy H.AR (při stlačené klávese CODE). Další možností je vyhledat funkci 10/19 (H.USR.) stisknout SET, voličem vybrat centrování a výběr opět potvrdit stisknutím SET.

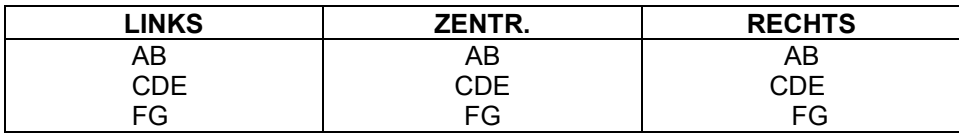

# Zrcadlový tisk.

Pro účely lepení štítků na vnitřní stranu skla je realizovat zrcadlově převrácený tisk štítku. Při stisknuté kláves CODE opakovaným stisknutím klávesy zapínáte (EIN) nebo vypínáte (AUS) zrcadlový tisk. Další možností je vyhledat funkci 15/19 (SPIEGEL) stisknout SET, voličem vybrat zapnutí či vypnutí funkce a výběr opět potvrdit stisknutím SET.

# Nastavení délky štítku.

Po stisknutí klávesy LÄNGE při současně stlačované klávese CODE se na displeji střídají nabídky AUS (nastavení délky štítku vypnuto) a EIN (zapnuto). Při volbě AUS se na displeji objeví na krátkou dobu informace o minimální délce aktuálního štítku, při volbě **EIN** nastavte kurzory  $\land$  a  $\lor$  požadovanou délku štítku. K uložení hodnoty délky doide po stisknutí klávesy → Volba délky štítku nesmí být menší než délka textu + okraj - indikováno chybovým hlášením TEXT ZU LANG. Další možností je vyhledat funkci 11/19 (LÄNGE) stisknout SET, voličem vybrat zapnutí či vypnutí funkce a výběr potvrdit stisknutím SET. Pokud je funkce zapnuta, v dalším kroku otočným voličem nastavte délku štítku a potvrďte stisknutím SET.

Délku štítku lze zadávat v rozsahu 4 – 30cm.

# Automatický odstřih pásky.

Při stisknuté klávese CODE opakovaným stisknutím klávesy X CODE se na displeji střídají nabídky AUS (odstřih vypnut) a EIN (zapnut). Další možností je vyhledat funkci 16/19 (AUTOSCHN.) stisknout SET, voličem vybrat zapnutí či vypnutí odstřihu a výběr potvrdit stisknutím SET.

# Posuv pásky s odstřihem

Tato volba umožňuje posunutí pásky pro případ kumulovaných tisků bez odstřihu každého štítku pro minimální velikosti okrajů (funkce délky okraje AUTO nastavena na NEIN).

Při stisknuté klávese CODE stiskněte klávesu mezerníku LEER, páska se povysune o 24 mm a odstřihne.

# Tisk číselných řad.

Tisk číselných řad umožňuje automatickou výrobu zvoleného počtu štítků s přírůstkem 1 se zadáním nejvyšší číslice. Nastavte kurzor pod zvolenou číslici a při stisknuté klávese CODE stiskněte klávesu NUMMER. Zadejte nejvyšší číslici řady (volby 1 - 9). Nenastavujte kurzor pod písmeno, nelze zadat poslední číslici nižší, než je číslice označená kurzorem, jinak místo tisku obdržíte chybové hlášení!

Výběr potvrďte klávesou " Proběhne tisk štítků.

Další možností je funkci zadání nejvyšší číslice řady aktivovat otočným voličem  $-14/19$  ENDZAHL.

Možnosti zadání řad budou nejlépe patrné z následující tabulky 3 příkladů. V tabulce je podtržítkem znázorněna volba znaku v 1. kroku, zadání posledního čísla ve 2. kroku a výsledek - krok 3.

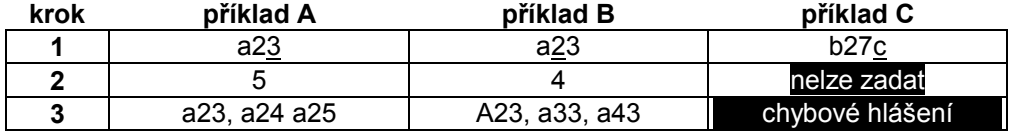

## Opakovaný (kopiový) tisk.

Pokud potřebujete vytisknout více identických štítků, po napsání textu při stlačené klávese CODE stiskněte klávesu opakování I. Zvolte počet štítků (1 - 9) a stiskněte tlačítko tisku (DRUCK) pro tisk, nebo <a> Pro nastavení počtu kopií můžete použít otočný volič – funkce 13/19 KOPIEN.

# Funkce konverze měn.

Funkce konverze zajišťuje automatický přepočet měn, výpočet DPH a další přepočty ze zadaného koeficientu s automatickým přidáním výsledného výpočtu na tištěný štítek. Nejdříve je nutno zadat koeficient přepočtu, dále pak hodnotv pro přepočet.

# Zadání koeficientu přepočtu.

Po stisknutí CODE a EINST zvolte národní měnu (CHF, USD...) nebo volný přepočet JEDE1, JEDE2. Po stisknutí J zadejte kurz a dále zda přepočet bude oddělen lomítkem (/), mezerou (LEERZ.) nebo zda bude na novém řádku (  $\downarrow$ ). Pokud budete zadávat koeficient přepočtu ( např. 1,22 pro výpočet ceny s DPH), zadejte po zvolení JEDE1 nebo JEDE2 klávesou J koeficient tak, že zadáváte celá čísla, dále desetinnou čárku a další desetiny - např. 1,19 nebo ,35. Zadání potvrďte stisknutím ↓ Dále zadejte typ oddělovače stejně, jako pro pevné kurzy. Další možností zadání je použít otočný volič – funkce 19/19 KONV SETUP.

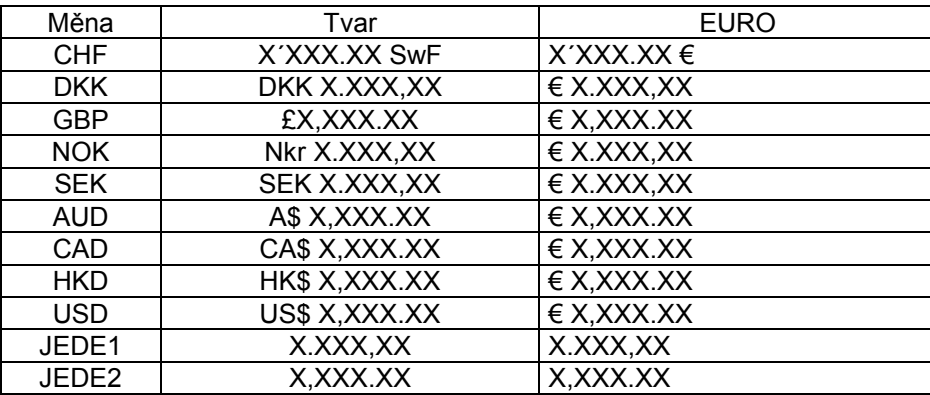

# Přepočet měn.

Při stisknuté klávese CODE stiskněte klávesu KONV. Kurzory  $\leq$  > zadeite směr přepočtu, zadejte číslo pro přepočet (pro číslo menší než nula nejdříve zadejte desetinnou čárku, respektive tečku) a stiskněte J. Na displeji se objeví zadaná i přepočtená hodnota.

Přepočty lze zadávat libovolně za napsaný text, nebo přepočet doplnit dalším textem. Například můžete zadat jméno zboží, klávesou µ přejít na nový řádek a zadat přepočet s oddělovačem .L

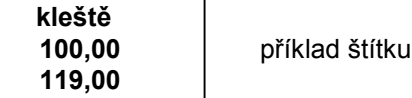

# Paměťové funkce.

Přístup k paměťovým funkcím získáte výběrem otočným voličem – funkce 7/16 (PHRAZE), kde po výběru záznamu (SPEICHERN), vyvolání z paměti **AUFRUFEN**), nebo výmazu (**LÖSCHEN**) potvrdíte volbu stisknutím SET a dále pokračujete jako při přímé volbě režimu dle následujícího popisu.

# Uložení textu do paměti.

Paměti frází slouží k ukládání často frekventovaných slov a celých textů. Uložený text je chráněn před nahodilým výmazem klávesou **XI**. Ukládat lze do 9 samostatných pamětí - při stisknuté klávese CODE stiskněte klávesu SPEICH a zadejte číslo paměti 1 - 9, do které bude automaticky uložen aktuální text na displeji. Do každé paměti lze ukládat text do 99 znaků až do vyčerpání celkové kapacity paměti 300 znaků. Pokud je již ve vybrané paměti uložen text, na displeji se objeví dotaz, zda uložený záznam přepsat ( **ÜBERSCHR** ). Uložení textu nebo přepis se uskutečněn stisknutím klávesy - Pokud je nutno zachovat původní text, stiskněte klávesu **«** a vyberte jinou neobsazenou paměť.

#### Vyvolání textu z paměti.

Vyvolání uloženého záznamu do textu docílíme tak, že při stisknuté klávese CODE stiskneme klávesu AUFRUF vybereme paměť zadáním čísla obdobně, jako v předchozím případě. Po výběru paměti stiskněte + - následuie výpis uloženého textu na displej. Dříve napsaný text na displeji bude přepsán vybraným textem z paměti. Pokud se rozhodnete text nevkládat. stiskněte **XI**.

# Výmaz paměti.

Při stsiknuté klávese CODE stiskněte klávesu LÖSCHE, zadejte paměť (1 - 9), kterou je třeba vymazat. Výmaz se realizuje stisknutím klávesy 4, pokud se rozhodnete obsah paměti zachovat, stiskněte <a>sa, obsah paměti zůstane zachován.

# Tabulka chybových hlášení

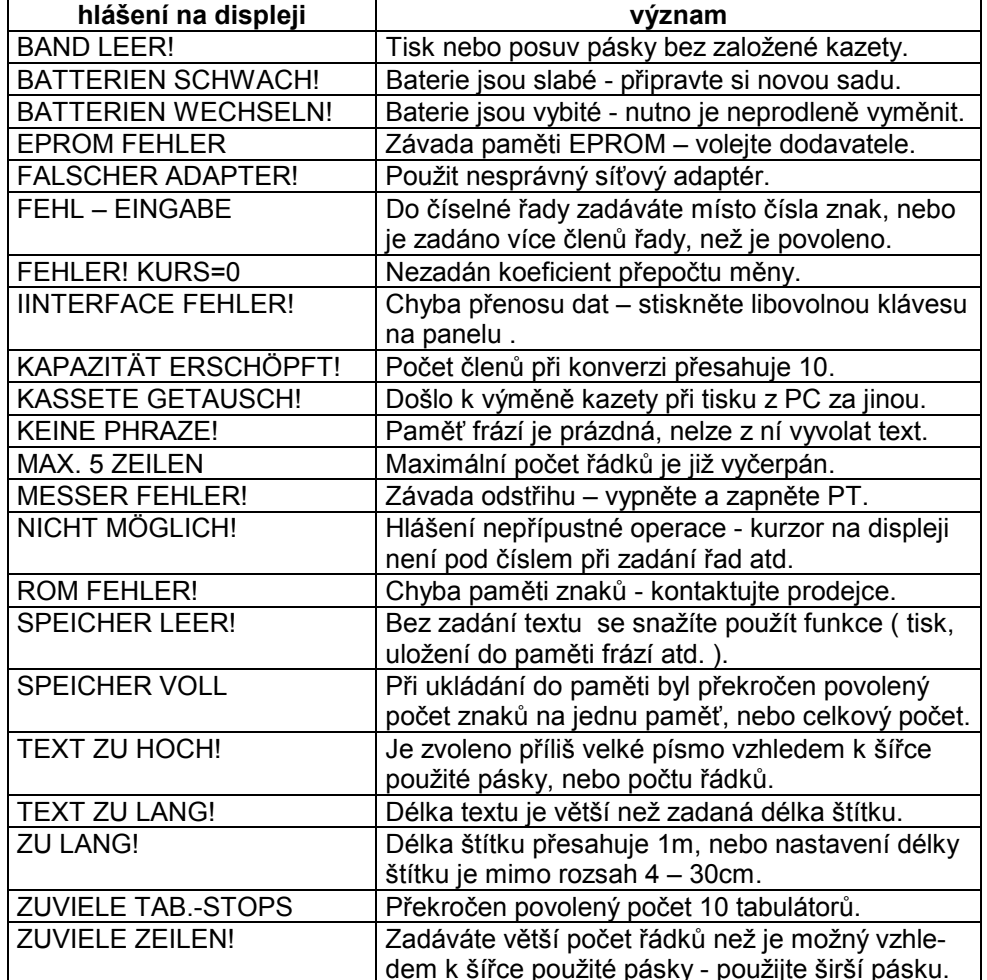

Přehled funkcí<br>V následujících 2 tabulkách je uveden přehled funkcí přístroje.

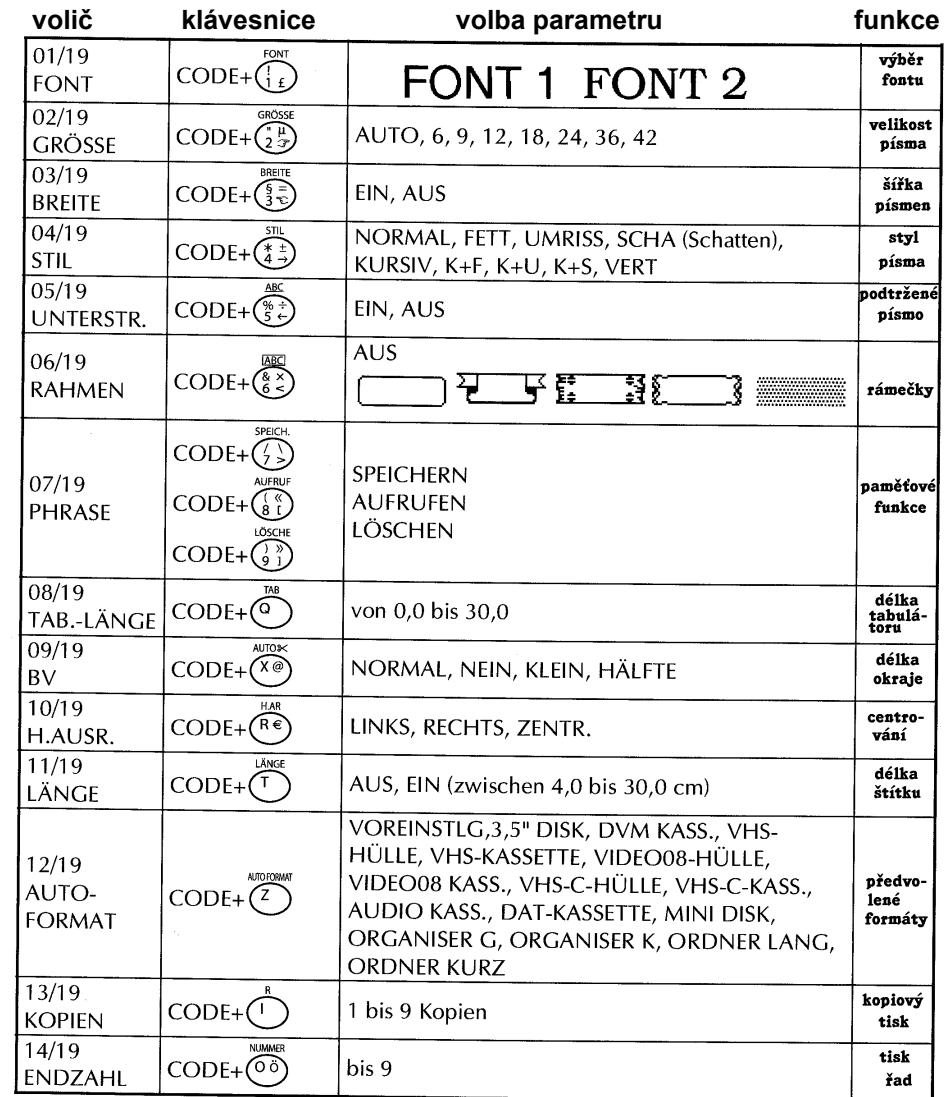

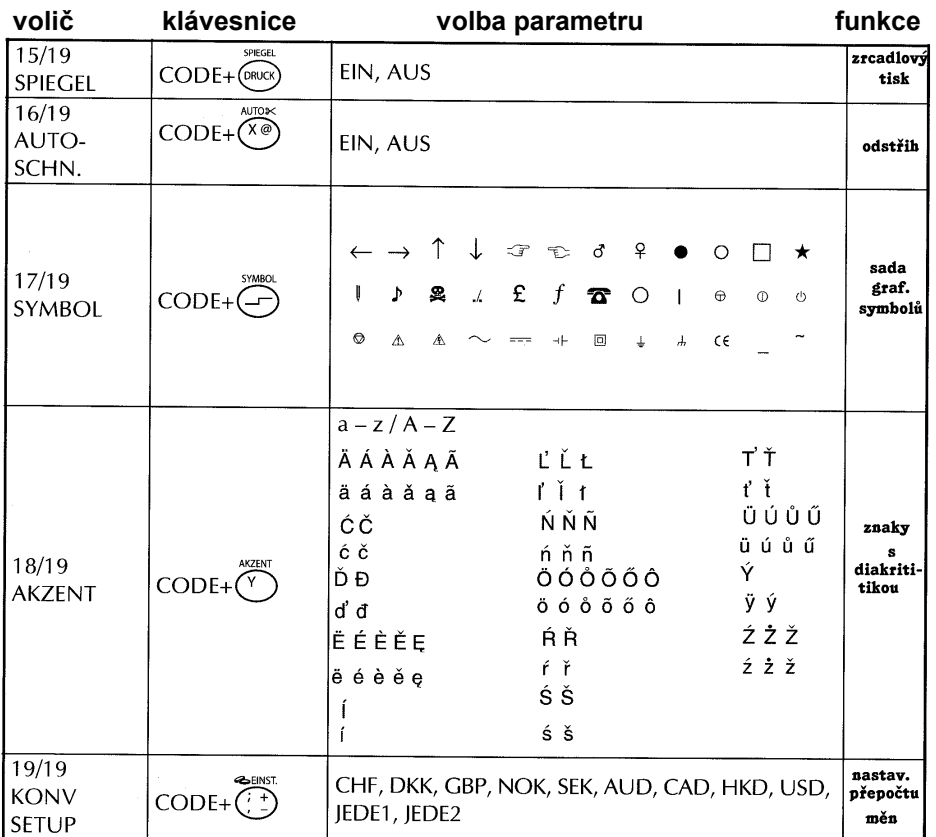

# **ProblÈmy a jejich řeöenÌ**

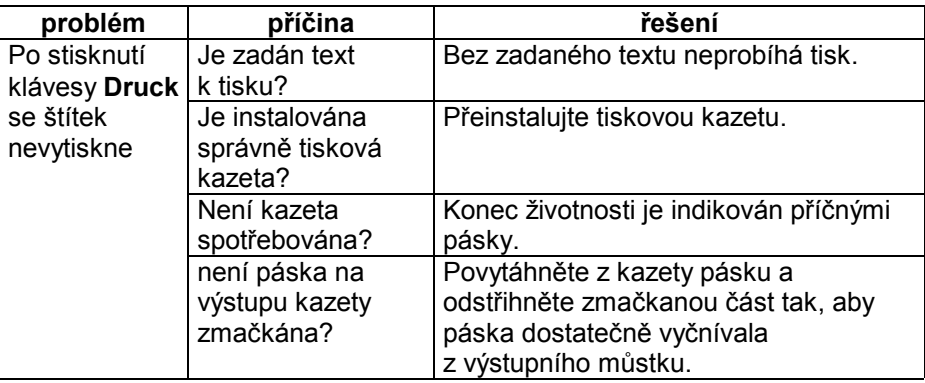

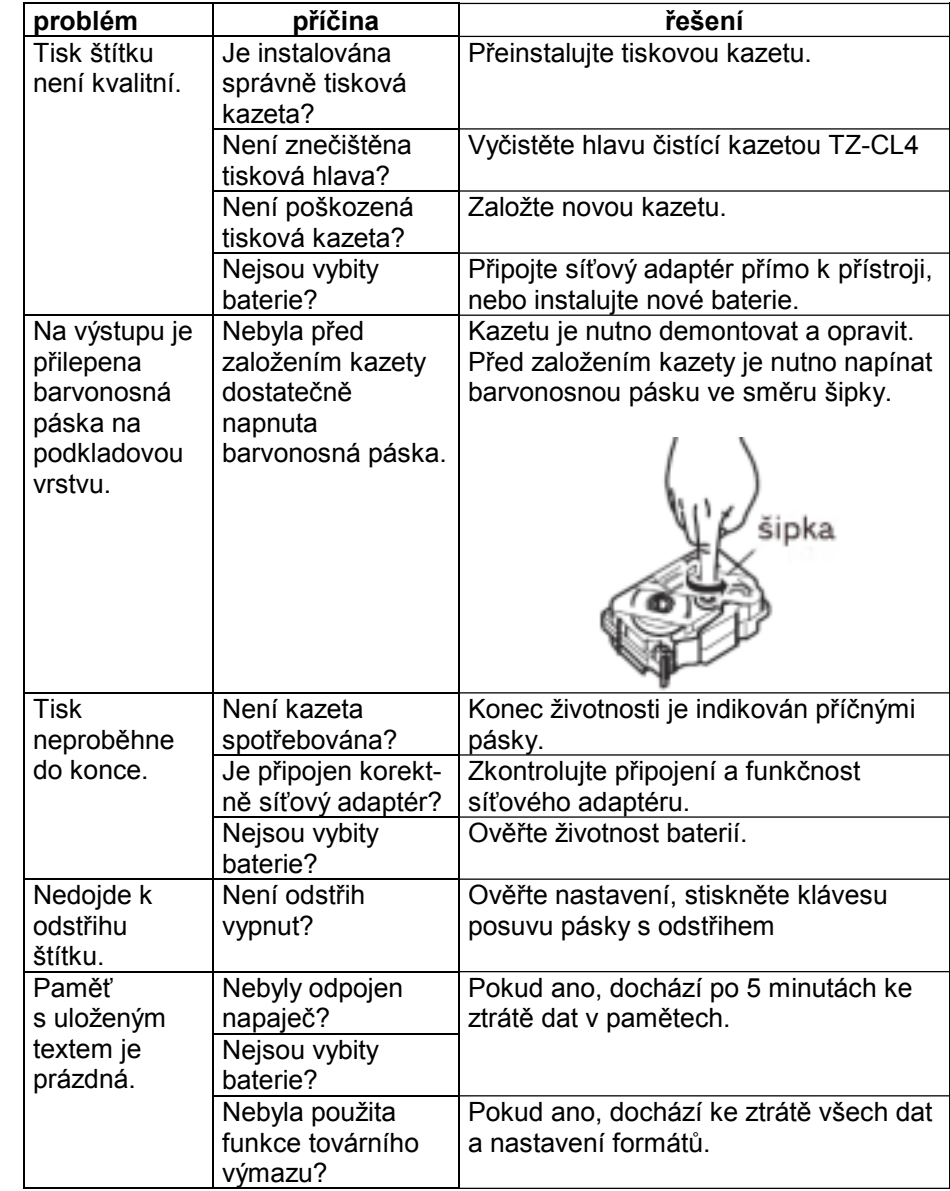

# Technické údaje

počet kláves znak displeje počet znaků displeje počet řádků displeje  $\overline{2}$ odstřih pásky šířky pásek rozlišení tiskové hlavy paměť počet pamětí frází 9 max. délka záznamu počet fontů  $\overline{2}$ počet stylů písma 9 velikost písma šířky písma  $\overline{2}$ počet rámečků podtržený tisk zrcadlový tisk tisk čarových kódů interface napájení rozměry - šířka/hloubka/výška 181 x 232 x 61mm hmotnost

51 7 x 5 bodů  $10$ automatický 6, 9, 12 a  $18 \text{ mm}$ 112 bodů / 180 dpi 300 znaků 99 znaků na 1 paměť 6, 9, 12, 18, 24, 36, 42 bodů  $5<sup>5</sup>$ ano ano jen z počítače **USB** Adaptér Brother H/H1 9,5V 6 ks baterií AA  $0,76$  kg

# Obsah

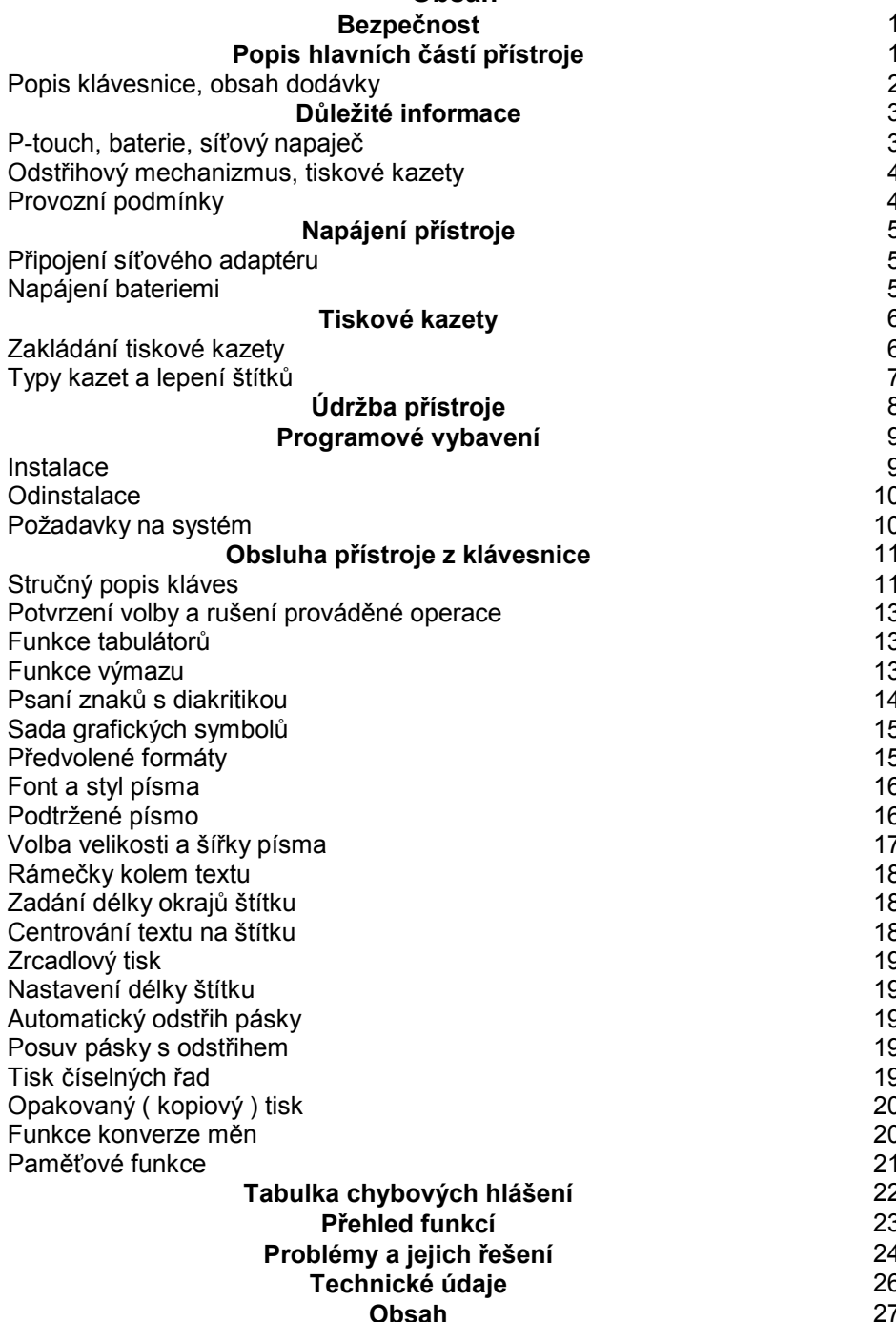